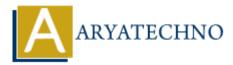

# Laravel - Dump Server

Topics : <u>Laravel</u> Written on <u>December 26, 2023</u>

Laravel's "dump server" is a development tool that allows you to dump information to the console or a browser's JavaScript console during the execution of your code. It can be helpful for debugging and inspecting variables at runtime.

Here's how you can use Laravel's dump server:

#### Installation

To use the dump server, you need to install it via Composer. Open your terminal and run the following command:

composer require --dev beyondcode/laravel-dump-server

### **Register Service Provider (Laravel 5.4 and below)**

If you are using Laravel version 5.4 or below, you'll need to add the service provider to your config/app.php file:

```
'providers' => [
    // ...
    BeyondCode\DumpServer\DumpServerServiceProvider::class,
],
```

#### Starting the Dump Server

Once the package is installed, you can start the dump server using the following Artisan command:

php artisan dump-server

This command will start the dump server on port 9912. You can access the dump server panel by visiting http://localhost:9912 in your browser.

#### **Dumping Variables**

In your code, you can use the dump function to output information to the dump server. For example:

dump(\$variable);

This will display the variable's contents in the dump server's panel.

#### **Dumping to Browser Console**

If you want to dump information directly to the browser's JavaScript console, you can use the dd (dump and die) function:

dd(\$variable);

This will halt the execution of the script and output the variable to the browser console.

## **Additional Configuration**

You can configure the dump server in your config/dump-server.php file. For example, you can change the host and port settings.

© Copyright Aryatechno. All Rights Reserved. Written tutorials and materials by Aryatechno